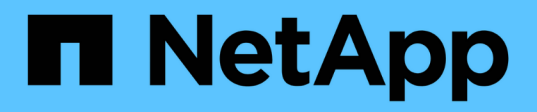

## **Implementazione automatica di Oracle 19c per ONTAP su NFS**

NetApp Solutions

NetApp April 26, 2024

This PDF was generated from https://docs.netapp.com/it-it/netapp-

solutions/databases/getting\_started\_requirements.html on April 26, 2024. Always check docs.netapp.com for the latest.

# **Sommario**

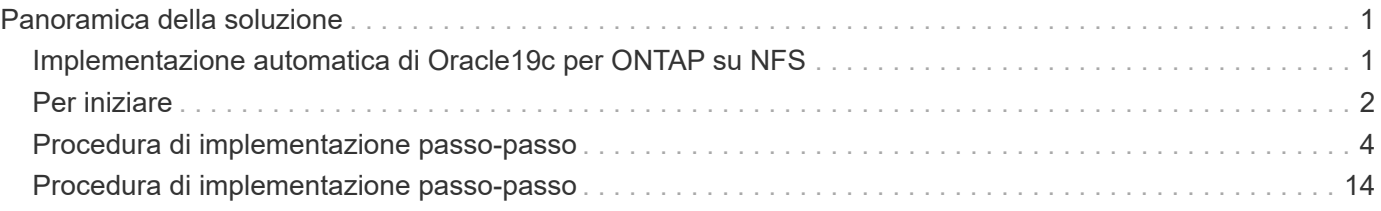

# <span id="page-2-0"></span>**Panoramica della soluzione**

## <span id="page-2-1"></span>**Implementazione automatica di Oracle19c per ONTAP su NFS**

Le organizzazioni stanno automatizzando i propri ambienti per ottenere efficienze, accelerare le implementazioni e ridurre l'impegno manuale. I tool di gestione della configurazione come Ansible vengono utilizzati per ottimizzare le operazioni dei database aziendali. In questa soluzione, dimostreremo come utilizzare Ansible per automatizzare il provisioning e la configurazione di Oracle 19c con NetApp ONTAP. Consentendo agli amministratori dello storage, agli amministratori di sistema e ai DBA di implementare in modo coerente e rapido nuovo storage, configurare server di database e installare il software Oracle 19c, otterrete i seguenti vantaggi:

- Elimina le complessità di progettazione e gli errori umani e implementa un'implementazione coerente e ripetibile e Best practice
- Riduzione dei tempi di provisioning dello storage, configurazione degli host DB e installazione di Oracle
- Aumenta la produttività di amministratori di database, sistemi e amministratori dello storage
- Scalabilità di storage e database con facilità

NetApp offre ai clienti i moduli e i ruoli Ansible validati per accelerare l'implementazione, la configurazione e la gestione del ciclo di vita del tuo ambiente di database Oracle. Questa soluzione fornisce istruzioni e codice del playbook Ansible per aiutarti a:

- Creare e configurare lo storage NFS ONTAP per il database Oracle
- Installare Oracle 19c su RedHat Enterprise Linux 7/8 o Oracle Linux 7/8
- Configurare Oracle 19c sullo storage NFS ONTAP

Per ulteriori dettagli o per iniziare, consulta i video di panoramica riportati di seguito.

#### **Implementazioni AWX/tower**

Parte 1: Introduzione, requisiti, dettagli di automazione e configurazione iniziale AWX/Tower

#### [Implementazione AWX](https://netapp.hosted.panopto.com/Panopto/Pages/Embed.aspx?id=d844a9c3-4eb3-4512-bf21-b01200f09f66)

Parte 2: Variabili ed esecuzione del Playbook

[AWX Playbook Run](https://netapp.hosted.panopto.com/Panopto/Pages/Embed.aspx?id=6da1b960-e1c9-4950-b750-b01200f0bdfa)

### **Implementazione della CLI**

Parte 1: Guida introduttiva, requisiti, dettagli di automazione e configurazione host di Ansible Control

[Implementazione della CLI](https://netapp.hosted.panopto.com/Panopto/Pages/Embed.aspx?id=373e7f2a-c101-4292-a3e4-b01200f0d078)

Parte 2: Variabili ed esecuzione del Playbook

[Esecuzione del Playbook CLI](https://netapp.hosted.panopto.com/Panopto/Pages/Embed.aspx?id=d58ebdb0-8bac-4ef9-b4d1-b01200f95047)

## <span id="page-3-0"></span>**Per iniziare**

Questa soluzione è stata progettata per essere eseguita in un ambiente AWX/Tower o da CLI su un host di controllo Ansible.

### **AWX/Tower**

Per gli ambienti AWX/tower, viene fornita una guida alla creazione di un inventario della gestione del cluster ONTAP e del server Oracle (IP e nomi host), alla creazione di credenziali, alla configurazione di un progetto che estrae il codice Ansible da NetApp Automation Github e al modello di lavoro che avvia l'automazione.

- 1. Compilare le variabili specifiche del proprio ambiente, quindi copiarle e incollarle nei campi Extra Vars del modello di lavoro.
- 2. Una volta aggiunti i var aggiuntivi al modello di lavoro, è possibile avviare l'automazione.
- 3. Il modello di lavoro viene eseguito in tre fasi specificando i tag per ontap\_CONFIG, linux\_CONFIG e oracle\_CONFIG.

## **CLI tramite l'host di controllo Ansible**

- 1. Per configurare l'host Linux in modo che sia possibile utilizzarlo come host di controllo Ansible["fare clic qui](../automation/getting-started.html) [per istruzioni dettagliate"](../automation/getting-started.html)
- 2. Una volta configurato l'host di controllo Ansible, è possibile clonare il repository Ansible Automation.
- 3. Modificare il file hosts con gli IP e/o i nomi host della gestione del cluster ONTAP e degli IP di gestione del server Oracle.
- 4. Compilare le variabili specifiche dell'ambiente, quindi copiarle e incollarle in vars.  $yml$  file.
- 5. Ogni host Oracle dispone di un file variabile identificato dal relativo nome host che contiene variabili specifiche dell'host.
- 6. Una volta completati tutti i file variabili, è possibile eseguire il playbook in tre fasi specificando i tag per ontap config, linux config, e. oracle config.

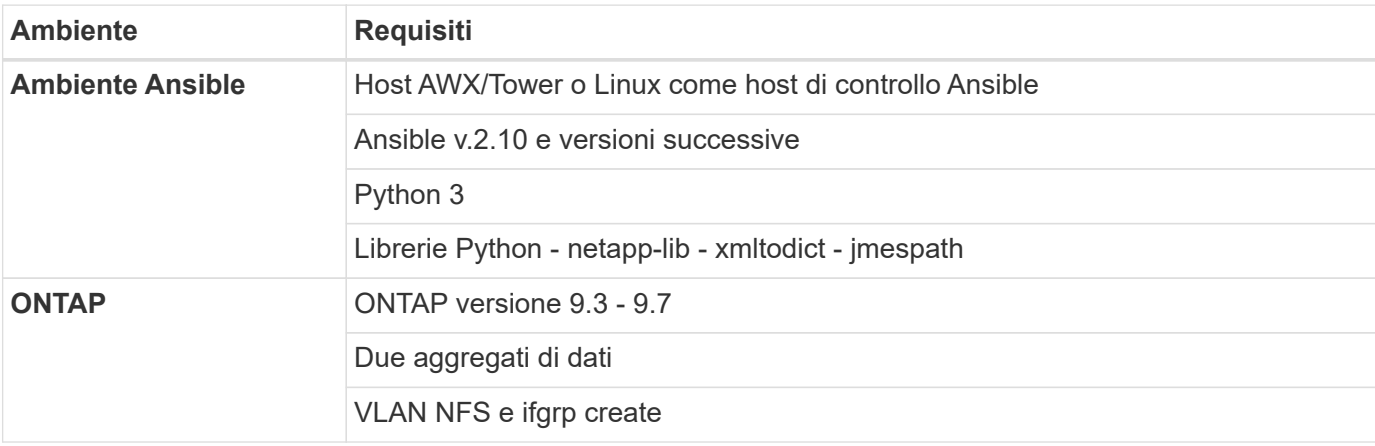

## **Requisiti**

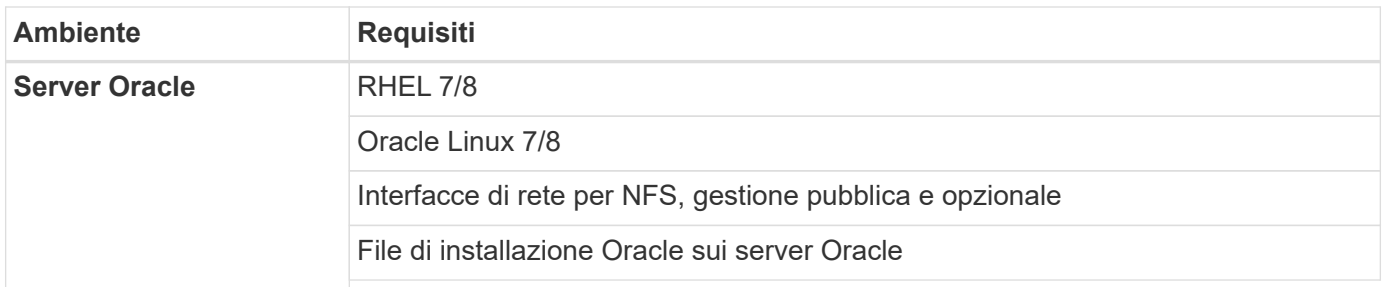

## **Dettagli sull'automazione**

Questa implementazione automatica è progettata con un singolo playbook Ansible che consiste di tre ruoli separati. I ruoli sono per le configurazioni ONTAP, Linux e Oracle. La seguente tabella descrive le attività automatizzate.

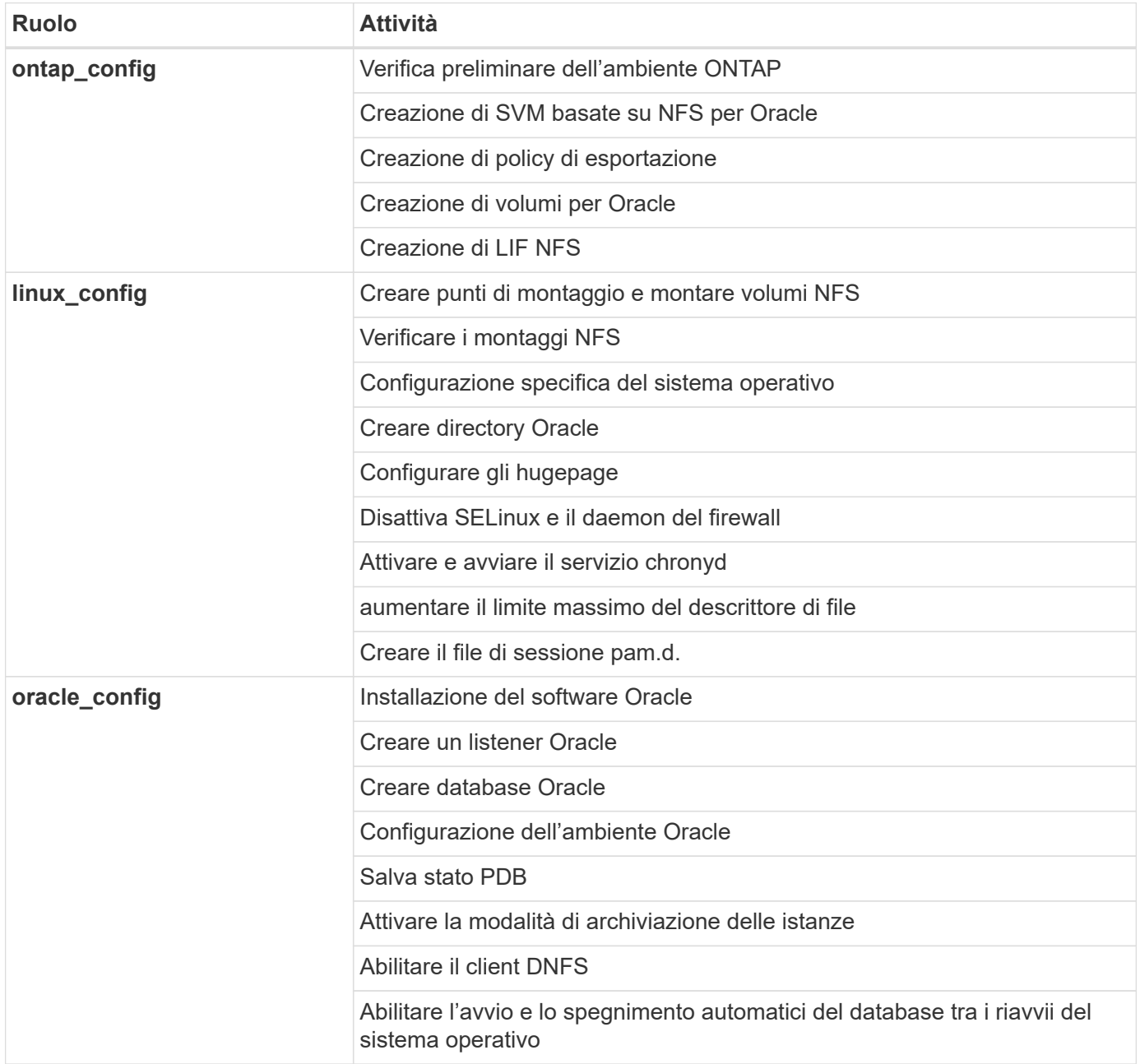

## **Parametri predefiniti**

Per semplificare l'automazione, abbiamo preimpostato molti parametri di implementazione Oracle richiesti con valori predefiniti. In genere non è necessario modificare i parametri predefiniti per la maggior parte delle implementazioni. Un utente più avanzato può apportare modifiche ai parametri predefiniti con cautela. I parametri predefiniti si trovano in ogni cartella di ruoli nella directory dei valori predefiniti.

### **Istruzioni per l'implementazione**

Prima di iniziare, scaricare i seguenti file di installazione e patch Oracle e inserirli in /tmp/archive Directory con accesso in lettura, scrittura ed esecuzione per tutti gli utenti su ciascun server DB da implementare. Le attività di automazione cercano i file di installazione denominati in quella particolare directory per l'installazione e la configurazione di Oracle.

```
LINUX.X64 193000 db home.zip - 19.3 base installer
p31281355_190000_Linux-x86-64.zip -- 19.8 RU patch
p6880880_190000_Linux-x86-64.zip -- opatch version 12.2.0.1.23
```
### **Licenza**

Leggere le informazioni sulla licenza come indicato nel repository Github. Accedendo, scaricando, installando o utilizzando il contenuto di questo repository, l'utente accetta i termini della licenza stabilita ["qui"](https://github.com/NetApp-Automation/na_oracle19c_deploy/blob/master/LICENSE.TXT).

Si noti che esistono alcune limitazioni relative alla produzione e/o alla condivisione di qualsiasi opera derivata con il contenuto di questo repository. Leggere attentamente i termini del ["Licenza"](https://github.com/NetApp-Automation/na_oracle19c_deploy/blob/master/LICENSE.TXT) prima di utilizzare il contenuto. Se non si accettano tutti i termini, non accedere, scaricare o utilizzare il contenuto di questo repository.

Una volta pronti, fare clic su ["Qui per le procedure di implementazione AWX/Tower dettagliate"](#page-5-0) oppure ["Qui per](#page-15-0) [l'implementazione della CLI"](#page-15-0).

## <span id="page-5-0"></span>**Procedura di implementazione passo-passo**

### **Implementazione AWX/Tower Database Oracle 19c**

#### **1. Creare l'inventario, il gruppo, gli host e le credenziali per il proprio ambiente**

Questa sezione descrive la configurazione di inventario, gruppi, host e credenziali di accesso in AWX/Ansible Tower che preparano l'ambiente per l'utilizzo delle soluzioni automatizzate di NetApp.

#### 1. Configurare l'inventario.

- a. Accedere a Resources  $\rightarrow$  Inventories  $\rightarrow$  Add e fare clic su Add Inventory (Aggiungi inventario).
- b. Fornire il nome e i dettagli dell'organizzazione, quindi fare clic su Save (Salva).
- c. Nella pagina Inventories (inventari), fare clic sull'inventario creato.
- d. Se sono presenti variabili di inventario, incollarle nel campo variabili.
- e. Accedere al sottomenu Groups (gruppi) e fare clic su Add (Aggiungi).
- f. Fornire il nome del gruppo per ONTAP, incollare le variabili di gruppo (se presenti) e fare clic su Salva.
- g. Ripetere la procedura per un altro gruppo per Oracle.
- h. Selezionare il gruppo ONTAP creato, accedere al sottomenu hosts e fare clic su Aggiungi nuovo host.
- i. Fornire l'indirizzo IP dell'IP di gestione del cluster ONTAP, incollare le variabili host (se presenti) e fare clic su Salva.
- j. Questo processo deve essere ripetuto per l'IP/nome host di gestione del gruppo Oracle e degli host **Oracle**
- 2. Creare tipi di credenziale. Per le soluzioni che utilizzano ONTAP, è necessario configurare il tipo di credenziale in modo che corrisponda alle voci di nome utente e password.
	- a. Accedere a Administration → Credential Types (Amministrazione tipi di credenziali) e fare clic su Add (Aggiungi).
	- b. Fornire il nome e la descrizione.
	- c. Incollare il seguente contenuto in Input Configuration (Configurazione input):

```
fields:
    - id: username
     type: string
      label: Username
    - id: password
      type: string
      label: Password
      secret: true
  - id: vsadmin password
      type: string
      label: vsadmin_password
      secret: true
```
1. Incollare il seguente contenuto nella configurazione dell'iniettore:

```
extra_vars:
   password: '{{ password }}'
 username: '{{ username }}'
  vsadmin password: '{{ vsadmin password }}'
```
- 1. Configurare le credenziali.
	- a. Accedere a Resources  $\rightarrow$  Credentials (risorse credenziali) e fare clic su Add (Aggiungi).
	- b. Immettere il nome e i dettagli dell'organizzazione per ONTAP.
	- c. Selezionare il tipo di credenziale personalizzato creato per ONTAP.
	- d. In Dettagli tipo, immettere il nome utente, la password e la password vsadmin\_password.
	- e. Fare clic su Torna alla credenziale e fare clic su Aggiungi.
	- f. Immettere il nome e i dettagli dell'organizzazione per Oracle.
	- g. Selezionare il tipo di credenziale Machine.
- h. In Dettagli tipo, immettere il nome utente e la password per gli host Oracle.
- i. Selezionare il metodo corretto di escalation dei privilegi e immettere il nome utente e la password.

#### **2. Creare un progetto**

- 1. Accedere a risorse  $\rightarrow$  progetti e fare clic su Aggiungi.
	- a. Inserire il nome e i dettagli dell'organizzazione.
	- b. Selezionare Git nel campo Source Control Credential Type (tipo credenziale controllo origine).
	- c. invio <[https://github.com/NetApp-Automation/na\\_oracle19c\\_deploy.git>](https://github.com/NetApp-Automation/na_oracle19c_deploy.git>) Come URL del controllo di origine.
	- d. Fare clic su Salva.
	- e. Potrebbe essere necessario sincronizzare il progetto occasionalmente quando il codice sorgente cambia.

#### **3. Configurare Oracle host\_vars**

Le variabili definite in questa sezione vengono applicate a ogni singolo server e database Oracle.

1. Inserire i parametri specifici dell'ambiente nel seguente modulo host Oracle incorporato o host\_vars.

Gli elementi in blu devono essere modificati in base all'ambiente in uso.

#### **Config. VAR host**

```
######################################################################
############## Host Variables Configuration ##############
######################################################################
# Add your Oracle Host
ansible_host: "10.61.180.15"
# Oracle db log archive mode: true - ARCHIVELOG or false - NOARCHIVELOG
log archive mode: "true"
# Number of pluggable databases per container instance identified by sid.
Pdb name specifies the prefix for container database naming in this case
cdb2_pdb1, cdb2_pdb2, cdb2_pdb3
oracle_sid: "cdb2"
pdb_num: "3"
pdb name: "{{ oracle sid }} pdb"
# CDB listener port, use different listener port for additional CDB on
same host
```

```
listener port: "1523"
```
# CDB is created with SGA at 75% of memory limit, MB. Consider how many

```
databases to be hosted on the node and how much ram to be allocated to
each DB. The grand total SGA should not exceed 75% available RAM on node.
memory_limit: "5464"
```
# Set "em configuration: DBEXPRESS" to install enterprise manager express and choose a unique port from 5500 to 5599 for each sid on the host. # Leave them black if em express is not installed. em\_configuration: "DBEXPRESS" em express port: "5501"

```
# {{groups.oracle[0]}} represents first Oracle DB server as defined in
Oracle hosts group [oracle]. For concurrent multiple Oracle DB servers
deployment, [0] will be incremented for each additional DB server. For
example, {{groups.oracle[1]}}" represents DB server 2,
"{{groups.oracle[2]}}" represents DB server 3 ... As a good practice and
the default, minimum three volumes is allocated to a DB server with
corresponding /u01, /u02, /u03 mount points, which store oracle binary,
oracle data, and oracle recovery files respectively. Additional volumes
can be added by click on "More NFS volumes" but the number of volumes
allocated to a DB server must match with what is defined in global vars
file by volumes nfs parameter, which dictates how many volumes are to be
created for each DB server.
```

```
host datastores nfs:
```

```
- {vol name: "{{groups.oracle[0]}} u01", aggr_name: "aggr01_node01",
lif: "172.21.94.200", size: "25"}
  - {vol name: "{{groups.oracle[0]}} u02", aggr name: "aggr01 node01",
lif: "172.21.94.200", size: "25"}
  - {vol name: "{{groups.oracle[0]}} u03", aggr_name: "aggr01_node01",
lif: "172.21.94.200", size: "25"}
```
- 1. Inserire tutte le variabili nei campi blu.
- 2. Una volta completata l'immissione delle variabili, fare clic sul pulsante Copy (Copia) del modulo per copiare tutte le variabili da trasferire su AWX o Tower.
- 3. Tornare a AWX o Tower e andare a Resources  $\rightarrow$  hosts, quindi selezionare e aprire la pagina di configurazione del server Oracle.
- 4. Nella scheda Dettagli, fare clic su Modifica e incollare le variabili copiate dal punto 1 nel campo variabili sotto la scheda YAML.
- 5. Fare clic su Salva.
- 6. Ripetere questa procedura per tutti i server Oracle aggiuntivi nel sistema.

#### **4. Configurare le variabili globali**

Le variabili definite in questa sezione si applicano a tutti gli host Oracle, ai database e al cluster ONTAP.

1. Inserire i parametri specifici dell'ambiente nel seguente formato vars o variabili globali incorporate.

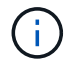

Gli elementi in blu devono essere modificati in base all'ambiente in uso.

```
#######################################################################
###### Oracle 19c deployment global user configuration variables ######
###### Consolidate all variables from ontap, linux and oracle ######
#######################################################################
###########################################
### Ontap env specific config variables ###
###########################################
#Inventory group name
#Default inventory group name - 'ontap'
#Change only if you are changing the group name either in inventory/hosts
file or in inventory groups in case of AWX/Tower
hosts group: "ontap"
#CA signed certificates (ONLY CHANGE to 'true' IF YOU ARE USING CA SIGNED
CERTIFICATES)
ca signed certs: "false"
#Names of the Nodes in the ONTAP Cluster
nodes:
 - "AFF-01"
 - "AFF-02"
#Storage VLANs
#Add additional rows for vlans as necessary
storage_vlans:
   - {vlan_id: "203", name: "infra_NFS", protocol: "NFS"}
More Storage VLANsEnter Storage VLANs details
#Details of the Data Aggregates that need to be created
#If Aggregate creation takes longer, subsequent tasks of creating volumes
may fail.
#There should be enough disks already zeroed in the cluster, otherwise
aggregate create will zero the disks and will take long time
data aggregates:
 - {aggr_name: "aggr01_node01"}
  - {aggr name: "aggr01 node02"}
#SVM name
svm name: "ora svm"
# SVM Management LIF Details
```
svm\_mgmt\_details:

- {address: "172.21.91.100", netmask: "255.255.255.0", home port: "e0M"}

```
# NFS storage parameters when data protocol set to NFS. Volume named after
Oracle hosts name identified by mount point as follow for oracle DB server
1. Each mount point dedicates to a particular Oracle files: u01 - Oracle
binary, u02 - Oracle data, u03 - Oracle redo. Add additional volumes by
click on "More NFS volumes" and also add the volumes list to corresponding
host vars as host datastores nfs variable. For multiple DB server
deployment, additional volumes sets needs to be added for additional DB
server. Input variable "{{groups.oracle[1]}} u01",
"{{groups.oracle[1]}}_u02", and "{{groups.oracle[1]}}_u03" as vol_name for
second DB server. Place volumes for multiple DB servers alternatingly
between controllers for balanced IO performance, e.g. DB server 1 on
controller node1, DB server 2 on controller node2 etc. Make sure match lif
address with controller node.
```

```
volumes_nfs:
```

```
- {vol name: "{{groups.oracle[0]}} u01", aggr_name: "aggr01_node01",
lif: "172.21.94.200", size: "25"}
  - {vol name: "{{groups.oracle[0]}} u02", aggr_name: "aggr01_node01",
lif: "172.21.94.200", size: "25"}
  - {vol_name: "{{groups.oracle[0]}}_u03", aggr_name: "aggr01_node01",
lif: "172.21.94.200", size: "25"}
```
#NFS LIFs IP address and netmask

```
nfs_lifs_details:
```
- address: "172.21.94.200" #for node-1 netmask: "255.255.255.0" - address: "172.21.94.201" #for node-2 netmask: "255.255.255.0"

#NFS client match

client match: "172.21.94.0/24"

```
###########################################
### Linux env specific config variables ###
###########################################
```
#NFS Mount points for Oracle DB volumes

```
mount_points:
 - "/u01"
  - "/u02"
```

```
- "/u03"
# Up to 75% of node memory size divided by 2mb. Consider how many
databases to be hosted on the node and how much ram to be allocated to
each DB.
# Leave it blank if hugepage is not configured on the host.
hugepages nr: "1234"
# RedHat subscription username and password
redhat sub username: "xxx"
redhat sub password: "xxx"
####################################################
### DB env specific install and config variables ###
####################################################
db_domain: "your.domain.com"
# Set initial password for all required Oracle passwords. Change them
after installation.
```

```
initial_pwd_all: "netapp123"
```
- 1. Inserire tutte le variabili nei campi blu.
- 2. Una volta completata l'immissione delle variabili, fare clic sul pulsante Copy (Copia) del modulo per copiare tutte le variabili da trasferire a AWX o Tower nel seguente modello di lavoro.

#### **5. Configurare e avviare il modello di lavoro.**

- 1. Creare il modello di lavoro.
	- a. Accedere a risorse  $→$  modelli  $→$  Aggiungi e fare clic su Aggiungi modello di processo.
	- b. Immettere il nome e la descrizione
	- c. Selezionare il tipo di lavoro; Esegui consente di configurare il sistema in base a un playbook e Check esegue un'esecuzione a secco di un playbook senza configurare effettivamente il sistema.
	- d. Seleziona l'inventario, il progetto, il playbook e le credenziali corrispondenti per il playbook.
	- e. Selezionare all playbook.yml come playbook predefinito da eseguire.
	- f. Incollare le variabili globali copiate dal passaggio 4 nel campo Template Variables (variabili modello) nella scheda YAML.
	- g. Selezionare la casella prompt all'avvio nel campo Job Tags.
	- h. Fare clic su Salva.
- 2. Avviare il modello di lavoro.
	- a. Accedere a risorse → modelli.
- b. Fare clic sul modello desiderato, quindi fare clic su Launch (Avvia).
- c. Quando richiesto all'avvio per Job Tags, digitare requirements\_config. Potrebbe essere necessario fare clic sulla riga Create Job Tag sotto requirements\_config per inserire il tag del processo.

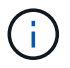

requirements config garantisce di disporre delle librerie corrette per eseguire gli altri ruoli.

- 1. Fare clic su Avanti, quindi su Avvia per avviare il processo.
- 2. Fare clic su View → Jobs (Visualizza lavori) per monitorare l'output e l'avanzamento del lavoro.
- 3. Quando richiesto all'avvio per Job Tags, digitare ontap\_config. Potrebbe essere necessario fare clic sulla riga Create "Job Tag" (Crea tag lavoro) sotto ontap\_config per inserire il tag del lavoro.
- 4. Fare clic su Avanti, quindi su Avvia per avviare il processo.
- 5. Fare clic su View → Jobs (Visualizza lavori) per monitorare l'output e l'avanzamento del lavoro
- 6. Una volta completato il ruolo ontap\_CONFIG, eseguire nuovamente il processo per linux\_CONFIG.
- 7. Accedere a risorse  $\rightarrow$  modelli.
- 8. Selezionare il modello desiderato, quindi fare clic su Launch (Avvia).
- 9. Quando richiesto all'avvio per il tipo di tag del processo in linux\_config, potrebbe essere necessario selezionare la riga Create "job tag" (Crea tag del processo) sotto linux\_config per inserire il tag del processo.
- 10. Fare clic su Avanti, quindi su Avvia per avviare il processo.
- 11. Selezionare Visualizza → lavori per monitorare l'output e l'avanzamento del lavoro.
- 12. Una volta completato il ruolo linux config, eseguire nuovamente il processo per oracle config.
- 13. Accedere a risorse  $\rightarrow$  modelli.
- 14. Selezionare il modello desiderato, quindi fare clic su Launch (Avvia).
- 15. Quando richiesto all'avvio per Job Tags, digitare oracle\_config. Potrebbe essere necessario selezionare la riga Create "Job Tag" (Crea tag lavoro) sotto oracle\_config per inserire il tag lavoro.
- 16. Fare clic su Avanti, quindi su Avvia per avviare il processo.
- 17. Selezionare Visualizza → lavori per monitorare l'output e l'avanzamento del lavoro.

#### **6. Implementare database aggiuntivi sullo stesso host Oracle**

La parte Oracle del playbook crea un singolo database container Oracle su un server Oracle per ogni esecuzione. Per creare ulteriori database container sullo stesso server, attenersi alla seguente procedura.

- 1. Rivedere le variabili host\_vars.
	- a. Tornare al passaggio 2 Configurazione di Oracle host\_vars.
	- b. Modificare il SID Oracle con una stringa di denominazione diversa.
	- c. Modificare la porta del listener con un numero diverso.
	- d. Modificare la porta EM Express con un numero diverso se si installa EM Express.
	- e. Copiare e incollare le variabili host riviste nel campo Oracle host Variables (variabili host Oracle) nella scheda host Configuration Detail (Dettagli configurazione host).
- 2. Avviare il modello di processo di implementazione con solo il tag oracle\_config.
- 3. Accedere al server Oracle come utente oracle ed eseguire i seguenti comandi:

ps -ef | grep ora

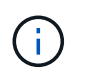

In questo modo verranno elencati i processi oracle se l'installazione è stata completata come previsto e oracle DB è stato avviato

4. Accedere al database per controllare le impostazioni di configurazione del db e i PDB creati con i seguenti set di comandi.

```
[oracle@localhost ~]$ sqlplus / as sysdba
SQL*Plus: Release 19.0.0.0.0 - Production on Thu May 6 12:52:51 2021
Version 19.8.0.0.0
Copyright (c) 1982, 2019, Oracle. All rights reserved.
Connected to:
Oracle Database 19c Enterprise Edition Release 19.0.0.0.0 - Production
Version 19.8.0.0.0
SQL>
SQL> select name, log mode from v$database;
NAME LOG MODE
--------- ------------
CDB2 ARCHIVELOG
SQL> show pdbs
  CON ID CON NAME OPEN MODE RESTRICTED
---------- ------------------------------ ---------- ----------
      2 PDB$SEED READ ONLY NO
       3 CDB2 PDB1 READ WRITE NO
4 CDB2 PDB2 READ WRITE NO
5 CDB2_PDB3 READ WRITE NO
col svrname form a30
col dirname form a30
select svrname, dirname, nfsversion from v$dnfs servers;
SQL> col svrname form a30
SQL> col dirname form a30
SQL> select svrname, dirname, nfsversion from v$dnfs servers;
SVRNAME NFSVERSION DIRNAME DIRNAME NESTERSION
------------------------------ ------------------------------
----------------
172.21.126.200 / rhelora03 u02 NFSv3.0
172.21.126.200 / rhelora03 u03 NFSv3.0
172.21.126.200 /rhelora03_u01 NFSv3.0
```
Ciò conferma che DNFS funziona correttamente.

5. Connettersi al database tramite listener per controllare la configurazione del listener Oracle con il seguente comando. Passare alla porta del listener e al nome del servizio database appropriati.

```
[oracle@localhost ~]$ sqlplus
system@//localhost:1523/cdb2_pdb1.cie.netapp.com
SQL*Plus: Release 19.0.0.0.0 - Production on Thu May 6 13:19:57 2021
Version 19.8.0.0.0
Copyright (c) 1982, 2019, Oracle. All rights reserved.
Enter password:
Last Successful login time: Wed May 05 2021 17:11:11 -04:00
Connected to:
Oracle Database 19c Enterprise Edition Release 19.0.0.0.0 - Production
Version 19.8.0.0.0
SQL> show user
USER is "SYSTEM"
SQL> show con name
CON_NAME
CDB2_PDB1
```
Ciò conferma che Oracle listener funziona correttamente.

#### **Dove cercare aiuto?**

Se hai bisogno di aiuto con il toolkit, iscriviti a. ["La community di NetApp Solution Automation supporta il](https://netapppub.slack.com/archives/C021R4WC0LC) [canale slack"](https://netapppub.slack.com/archives/C021R4WC0LC) e cerca il canale di automazione della soluzione per inviare domande o domande.

## <span id="page-15-0"></span>**Procedura di implementazione passo-passo**

Il presente documento descrive in dettaglio l'implementazione di Oracle 19c utilizzando l'interfaccia a riga di comando (cli) di automazione.

#### **Implementazione CLI Database Oracle 19c**

Questa sezione descrive i passaggi necessari per preparare e implementare il database Oracle19c con la CLI. Assicurarsi di aver esaminato il ["Guida introduttiva e sezione sui requisiti"](#page-3-0) e preparò il tuo ambiente di conseguenza.

#### **Scarica Oracle19c repo**

1. Dal controller ansible, esegui il seguente comando:

```
git clone https://github.com/NetApp-Automation/na_oracle19c_deploy.git
```
2. Dopo aver scaricato il repository, modificare le directory in na\_oracle19c\_deploy <cd na\_oracle19c\_deploy>.

#### **Modificare il file hosts**

Prima dell'implementazione, completare le seguenti operazioni:

- 1. Modificare la directory na\_oracle19c\_deploy del file hosts.
- 2. In [ONTAP] (indirizzo IP), modificare l'indirizzo IP in base all'IP di gestione del cluster.
- 3. Nel gruppo [oracle], aggiungere i nomi degli host oracle. Il nome host deve essere risolto nel relativo indirizzo IP tramite DNS o il file hosts, oppure deve essere specificato nell'host.
- 4. Una volta completata questa procedura, salvare le modifiche.

Il seguente esempio illustra un file host:

```
#ONTAP Host
[ontap]
"10.61.184.183"
#Oracle hosts
[oracle]
"rtpora01"
"rtpora02"
```
Questo esempio esegue il playbook e implementa oracle 19c su due server oracle DB contemporaneamente. È inoltre possibile eseguire il test con un solo server DB. In tal caso, è necessario configurare un solo file di variabili host.

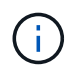

Il playbook viene eseguito allo stesso modo, indipendentemente dal numero di host e database Oracle implementati.

#### **Modificare il file host\_name.yml in host\_vars**

Ciascun host Oracle dispone di un file di variabili host identificato dal nome host che contiene variabili specifiche dell'host. È possibile specificare qualsiasi nome per l'host. Modificare e copiare host vars Dalla sezione host VARS Config (Configurazione VAR host) e incollarla nel file desiderato host name.yml file.

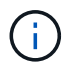

Gli elementi in blu devono essere modificati in base all'ambiente in uso.

#### **Config. VAR host**

######################################################################

############## Host Variables Configuration ############## ######################################################################

# Add your Oracle Host ansible\_host: "10.61.180.15"

# Oracle db log archive mode: true - ARCHIVELOG or false - NOARCHIVELOG log archive mode: "true"

# Number of pluggable databases per container instance identified by sid. Pdb name specifies the prefix for container database naming in this case cdb2\_pdb1, cdb2\_pdb2, cdb2\_pdb3 oracle\_sid: "cdb2" pdb\_num: "3" pdb name: "{{ oracle sid }} pdb"

# CDB listener port, use different listener port for additional CDB on same host listener port: "1523"

# CDB is created with SGA at 75% of memory limit, MB. Consider how many databases to be hosted on the node and how much ram to be allocated to each DB. The grand total SGA should not exceed 75% available RAM on node. memory limit: "5464"

# Set "em configuration: DBEXPRESS" to install enterprise manager express and choose a unique port from 5500 to 5599 for each sid on the host. # Leave them black if em express is not installed. em\_configuration: "DBEXPRESS" em\_express\_port: "5501"

# {{groups.oracle[0]}} represents first Oracle DB server as defined in Oracle hosts group [oracle]. For concurrent multiple Oracle DB servers deployment, [0] will be incremented for each additional DB server. For example, {{groups.oracle[1]}}" represents DB server 2, "{{groups.oracle[2]}}" represents DB server 3 ... As a good practice and the default, minimum three volumes is allocated to a DB server with corresponding /u01, /u02, /u03 mount points, which store oracle binary, oracle data, and oracle recovery files respectively. Additional volumes can be added by click on "More NFS volumes" but the number of volumes allocated to a DB server must match with what is defined in global vars file by volumes nfs parameter, which dictates how many volumes are to be created for each DB server.

#### host datastores nfs:

- {vol name: "{{groups.oracle[0]}} u01", aggr\_name: "aggr01\_node01", lif: "172.21.94.200", size: "25"}

```
- {vol_name: "{{groups.oracle[0]}} u02", aggr_name: "aggr01_node01",
lif: "172.21.94.200", size: "25"}
  - {vol name: "{{groups.oracle[0]}} u03", aggr name: "aggr01 node01",
lif: "172.21.94.200", size: "25"}
```
#### **Modificare il file vars.yml**

Il vars.yml File consolida tutte le variabili specifiche dell'ambiente (ONTAP, Linux o Oracle) per l'implementazione Oracle.

1. Modificare e copiare le variabili dalla sezione VAR e incollarle nel vars.yml file.

```
#######################################################################
###### Oracle 19c deployment global user configuration variables ######
###### Consolidate all variables from ontap, linux and oracle ######
#######################################################################
###########################################
### Ontap env specific config variables ###
###########################################
#Inventory group name
#Default inventory group name - 'ontap'
#Change only if you are changing the group name either in inventory/hosts
file or in inventory groups in case of AWX/Tower
hosts group: "ontap"
#CA signed certificates (ONLY CHANGE to 'true' IF YOU ARE USING CA SIGNED
CERTIFICATES)
ca signed certs: "false"
#Names of the Nodes in the ONTAP Cluster
nodes:
- "AFF-01"
 - "AFF-02"
#Storage VLANs
#Add additional rows for vlans as necessary
storage vlans:
   - {vlan_id: "203", name: "infra_NFS", protocol: "NFS"}
More Storage VLANsEnter Storage VLANs details
#Details of the Data Aggregates that need to be created
#If Aggregate creation takes longer, subsequent tasks of creating volumes
may fail.
#There should be enough disks already zeroed in the cluster, otherwise
```

```
aggregate create will zero the disks and will take long time
data aggregates:
 - {aggr name: "aggr01 node01"}
 - {aggr_name: "aggr01_node02"}
#SVM name
svm_name: "ora_svm"
# SVM Management LIF Details
svm_mgmt_details:
 - {address: "172.21.91.100", netmask: "255.255.255.0", home port: "e0M"}
# NFS storage parameters when data protocol set to NFS. Volume named after
```
Oracle hosts name identified by mount point as follow for oracle DB server 1. Each mount point dedicates to a particular Oracle files: u01 - Oracle binary, u02 - Oracle data, u03 - Oracle redo. Add additional volumes by click on "More NFS volumes" and also add the volumes list to corresponding host vars as host datastores nfs variable. For multiple DB server deployment, additional volumes sets needs to be added for additional DB server. Input variable "{{groups.oracle[1]}} u01", "{{groups.oracle[1]}}\_u02", and "{{groups.oracle[1]}}\_u03" as vol\_name for second DB server. Place volumes for multiple DB servers alternatingly between controllers for balanced IO performance, e.g. DB server 1 on

```
controller node1, DB server 2 on controller node2 etc. Make sure match lif
address with controller node.
```

```
volumes_nfs:
```

```
- {vol name: "{{groups.oracle[0]}} u01", aggr_name: "aggr01_node01",
lif: "172.21.94.200", size: "25"}
  - {vol name: "{{qroups.oracle[0]}}} u02", aggr_name: "aggr01_node01",
lif: "172.21.94.200", size: "25"}
  - {vol_name: "{{groups.oracle[0]}} u03", aggr_name: "aggr01_node01",
lif: "172.21.94.200", size: "25"}
```
#NFS LIFs IP address and netmask

nfs\_lifs\_details:

- address: "172.21.94.200" #for node-1 netmask: "255.255.255.0" - address: "172.21.94.201" #for node-2
- netmask: "255.255.255.0"

#NFS client match

client\_match: "172.21.94.0/24"

```
###########################################
### Linux env specific config variables ###
###########################################
#NFS Mount points for Oracle DB volumes
mount_points:
 - "/u01"
  - "/u02"
  - "/u03"
# Up to 75% of node memory size divided by 2mb. Consider how many
databases to be hosted on the node and how much ram to be allocated to
each DB.
# Leave it blank if hugepage is not configured on the host.
hugepages nr: "1234"
# RedHat subscription username and password
redhat sub username: "xxx"
redhat sub password: "xxx"
####################################################
### DB env specific install and config variables ###
####################################################
db_domain: "your.domain.com"
# Set initial password for all required Oracle passwords. Change them
after installation.
initial pwd all: "netapp123"
```
#### <span id="page-20-0"></span>**Eseguire il manuale**

Dopo aver completato i prerequisiti di ambiente richiesti e aver copiato le variabili in vars. yml e. your host.yml, ora sei pronto per implementare i playbook.

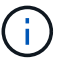

<username> deve essere modificato in base all'ambiente in uso.

1. Avvia la guida ONTAP inserendo i tag corretti e il nome utente del cluster ONTAP. Immettere la password per il cluster ONTAP e vsadmin quando richiesto.

```
ansible-playbook -i hosts all_playbook.yml -u username -k -K -t
ontap config -e @vars/vars.yml
```
2. Eseguire il playbook Linux per eseguire la parte di distribuzione di Linux. Immettere la password admin ssh e sudo.

```
ansible-playbook -i hosts all_playbook.yml -u username -k -K -t
linux_config -e @vars/vars.yml
```
3. Esegui il manuale Oracle per eseguire la parte relativa all'implementazione di Oracle. Immettere la password admin ssh e sudo.

ansible-playbook -i hosts all\_playbook.yml -u username -k -K -t oracle\_config -e @vars/vars.yml

#### **Implementare database aggiuntivi sullo stesso host Oracle**

La parte Oracle del playbook crea un singolo database container Oracle su un server Oracle per ogni esecuzione. Per creare un database container aggiuntivo sullo stesso server, attenersi alla seguente procedura:

- 1. Rivedere le variabili host\_vars.
	- a. Tornare al passaggio 3 modificare host name.yml file sotto host vars.
	- b. Modificare il SID Oracle con una stringa di denominazione diversa.
	- c. Modificare la porta del listener con un numero diverso.
	- d. Modificare la porta EM Express con un numero diverso se è stato installato EM Express.
	- e. Copiare e incollare le variabili host riviste nel file delle variabili host Oracle in host vars.
- 2. [Eseguire il manuale](#page-20-0) con oracle config contrassegnare come illustrato nella Eseguire il manuale.

#### **Convalidare l'installazione di Oracle**

1. Accedere al server Oracle come utente oracle ed eseguire i seguenti comandi:

ps -ef | grep ora

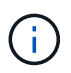

In questo modo verranno elencati i processi oracle se l'installazione è stata completata come previsto e oracle DB è stato avviato

2. Accedere al database per controllare le impostazioni di configurazione del db e i PDB creati con i seguenti set di comandi.

```
[oracle@localhost ~]$ sqlplus / as sysdba
SQL*Plus: Release 19.0.0.0.0 - Production on Thu May 6 12:52:51 2021
Version 19.8.0.0.0
Copyright (c) 1982, 2019, Oracle. All rights reserved.
Connected to:
Oracle Database 19c Enterprise Edition Release 19.0.0.0.0 - Production
Version 19.8.0.0.0
SQL>
SQL> select name, log mode from v$database;
NAME LOG MODE
--------- ------------
CDB2 ARCHIVELOG
SQL> show pdbs
  CON ID CON NAME OPEN MODE RESTRICTED
---------- ------------------------------ ---------- ----------
      2 PDB$SEED READ ONLY NO
       3 CDB2 PDB1 READ WRITE NO
4 CDB2 PDB2 READ WRITE NO
5 CDB2_PDB3 READ WRITE NO
col svrname form a30
col dirname form a30
select svrname, dirname, nfsversion from v$dnfs servers;
SQL> col svrname form a30
SQL> col dirname form a30
SQL> select svrname, dirname, nfsversion from v$dnfs servers;
SVRNAME NFSVERSION DIRNAME DIRNAME NESTERSION
------------------------------ ------------------------------
----------------
172.21.126.200 / rhelora03 u02 NFSv3.0
172.21.126.200 / rhelora03 u03 NFSv3.0
172.21.126.200 /rhelora03_u01 NFSv3.0
```
Ciò conferma che DNFS funziona correttamente.

3. Connettersi al database tramite listener per controllare la configurazione del listener Oracle con il seguente comando. Passare alla porta del listener e al nome del servizio database appropriati.

```
[oracle@localhost ~]$ sqlplus
system@//localhost:1523/cdb2_pdb1.cie.netapp.com
SQL*Plus: Release 19.0.0.0.0 - Production on Thu May 6 13:19:57 2021
Version 19.8.0.0.0
Copyright (c) 1982, 2019, Oracle. All rights reserved.
Enter password:
Last Successful login time: Wed May 05 2021 17:11:11 -04:00
Connected to:
Oracle Database 19c Enterprise Edition Release 19.0.0.0.0 - Production
Version 19.8.0.0.0
SQL> show user
USER is "SYSTEM"
SQL> show con name
CON_NAME
CDB2_PDB1
```
Ciò conferma che Oracle listener funziona correttamente.

#### **Dove cercare aiuto?**

Se hai bisogno di aiuto con il toolkit, iscriviti a. ["La community di NetApp Solution Automation supporta il](https://netapppub.slack.com/archives/C021R4WC0LC) [canale slack"](https://netapppub.slack.com/archives/C021R4WC0LC) e cerca il canale di automazione della soluzione per inviare domande o domande.

#### **Informazioni sul copyright**

Copyright © 2024 NetApp, Inc. Tutti i diritti riservati. Stampato negli Stati Uniti d'America. Nessuna porzione di questo documento soggetta a copyright può essere riprodotta in qualsiasi formato o mezzo (grafico, elettronico o meccanico, inclusi fotocopie, registrazione, nastri o storage in un sistema elettronico) senza previo consenso scritto da parte del detentore del copyright.

Il software derivato dal materiale sottoposto a copyright di NetApp è soggetto alla seguente licenza e dichiarazione di non responsabilità:

IL PRESENTE SOFTWARE VIENE FORNITO DA NETAPP "COSÌ COM'È" E SENZA QUALSIVOGLIA TIPO DI GARANZIA IMPLICITA O ESPRESSA FRA CUI, A TITOLO ESEMPLIFICATIVO E NON ESAUSTIVO, GARANZIE IMPLICITE DI COMMERCIABILITÀ E IDONEITÀ PER UNO SCOPO SPECIFICO, CHE VENGONO DECLINATE DAL PRESENTE DOCUMENTO. NETAPP NON VERRÀ CONSIDERATA RESPONSABILE IN ALCUN CASO PER QUALSIVOGLIA DANNO DIRETTO, INDIRETTO, ACCIDENTALE, SPECIALE, ESEMPLARE E CONSEQUENZIALE (COMPRESI, A TITOLO ESEMPLIFICATIVO E NON ESAUSTIVO, PROCUREMENT O SOSTITUZIONE DI MERCI O SERVIZI, IMPOSSIBILITÀ DI UTILIZZO O PERDITA DI DATI O PROFITTI OPPURE INTERRUZIONE DELL'ATTIVITÀ AZIENDALE) CAUSATO IN QUALSIVOGLIA MODO O IN RELAZIONE A QUALUNQUE TEORIA DI RESPONSABILITÀ, SIA ESSA CONTRATTUALE, RIGOROSA O DOVUTA A INSOLVENZA (COMPRESA LA NEGLIGENZA O ALTRO) INSORTA IN QUALSIASI MODO ATTRAVERSO L'UTILIZZO DEL PRESENTE SOFTWARE ANCHE IN PRESENZA DI UN PREAVVISO CIRCA L'EVENTUALITÀ DI QUESTO TIPO DI DANNI.

NetApp si riserva il diritto di modificare in qualsiasi momento qualunque prodotto descritto nel presente documento senza fornire alcun preavviso. NetApp non si assume alcuna responsabilità circa l'utilizzo dei prodotti o materiali descritti nel presente documento, con l'eccezione di quanto concordato espressamente e per iscritto da NetApp. L'utilizzo o l'acquisto del presente prodotto non comporta il rilascio di una licenza nell'ambito di un qualche diritto di brevetto, marchio commerciale o altro diritto di proprietà intellettuale di NetApp.

Il prodotto descritto in questa guida può essere protetto da uno o più brevetti degli Stati Uniti, esteri o in attesa di approvazione.

LEGENDA PER I DIRITTI SOTTOPOSTI A LIMITAZIONE: l'utilizzo, la duplicazione o la divulgazione da parte degli enti governativi sono soggetti alle limitazioni indicate nel sottoparagrafo (b)(3) della clausola Rights in Technical Data and Computer Software del DFARS 252.227-7013 (FEB 2014) e FAR 52.227-19 (DIC 2007).

I dati contenuti nel presente documento riguardano un articolo commerciale (secondo la definizione data in FAR 2.101) e sono di proprietà di NetApp, Inc. Tutti i dati tecnici e il software NetApp forniti secondo i termini del presente Contratto sono articoli aventi natura commerciale, sviluppati con finanziamenti esclusivamente privati. Il governo statunitense ha una licenza irrevocabile limitata, non esclusiva, non trasferibile, non cedibile, mondiale, per l'utilizzo dei Dati esclusivamente in connessione con e a supporto di un contratto governativo statunitense in base al quale i Dati sono distribuiti. Con la sola esclusione di quanto indicato nel presente documento, i Dati non possono essere utilizzati, divulgati, riprodotti, modificati, visualizzati o mostrati senza la previa approvazione scritta di NetApp, Inc. I diritti di licenza del governo degli Stati Uniti per il Dipartimento della Difesa sono limitati ai diritti identificati nella clausola DFARS 252.227-7015(b) (FEB 2014).

#### **Informazioni sul marchio commerciale**

NETAPP, il logo NETAPP e i marchi elencati alla pagina<http://www.netapp.com/TM> sono marchi di NetApp, Inc. Gli altri nomi di aziende e prodotti potrebbero essere marchi dei rispettivi proprietari.